## **To make payment towards an existing Payment Plan**

• Sign in to payment plan

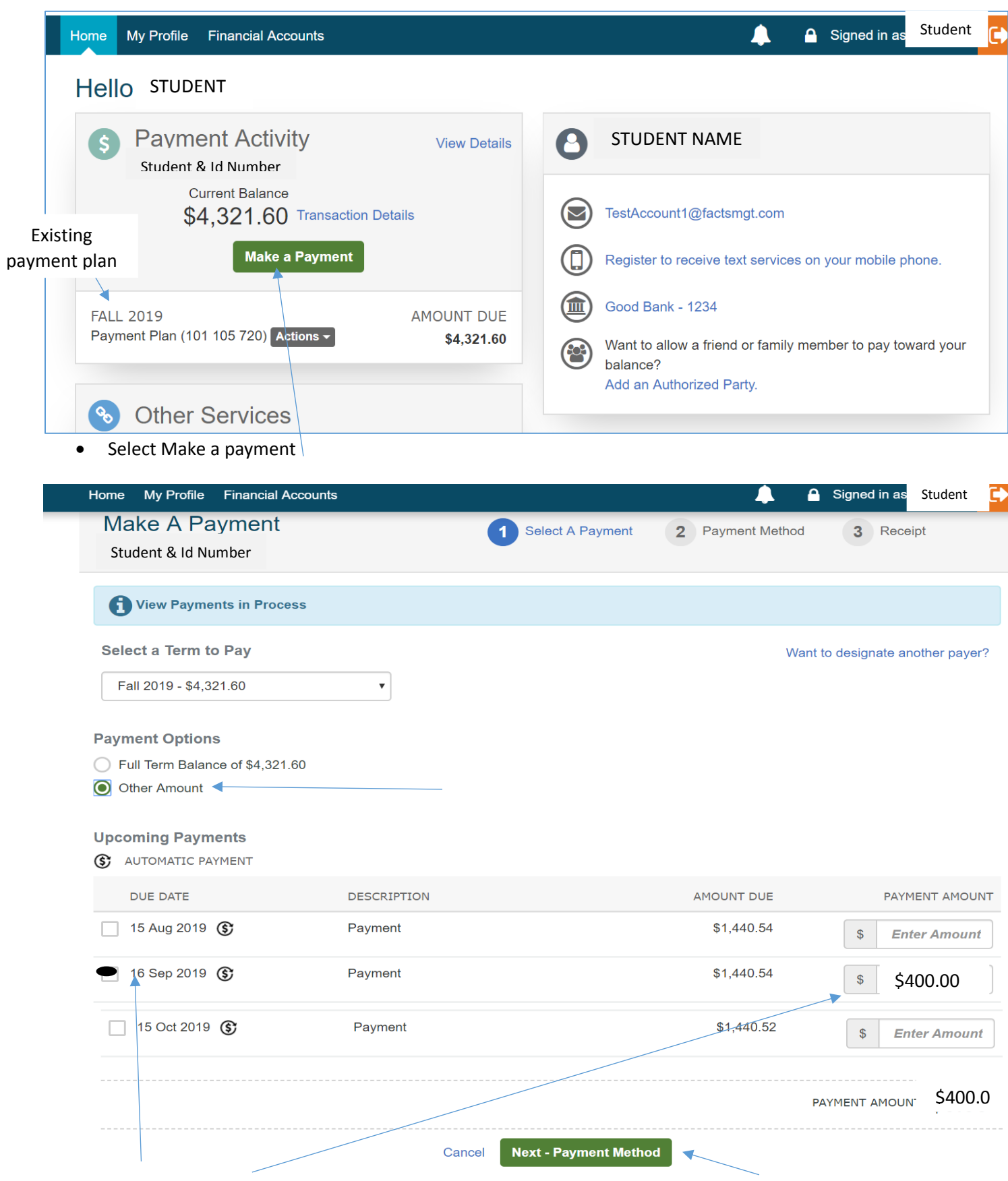

L

Select date you want to make payment towards and type in amount, then select next

Add new payment method or keep original

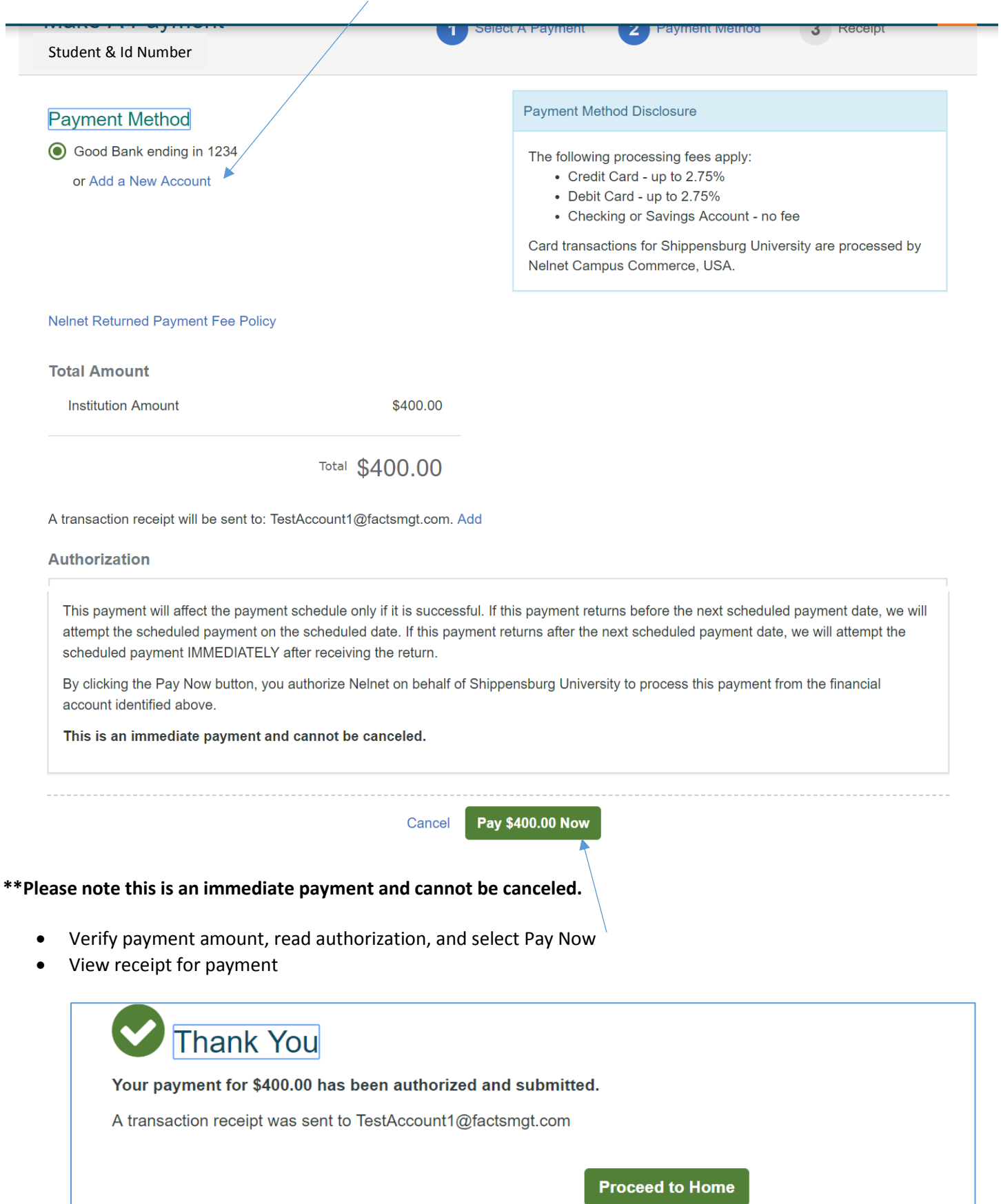